## Employee Reimbursement Request

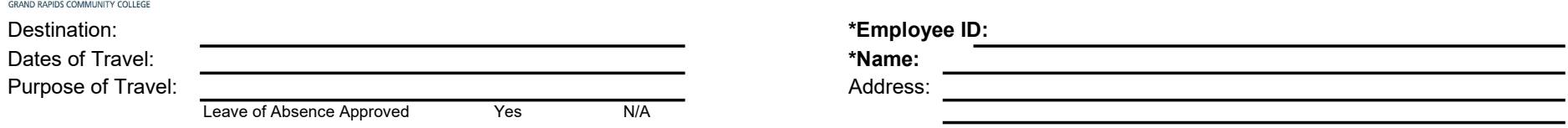

See 11.1 Employee Reimbursement Policy

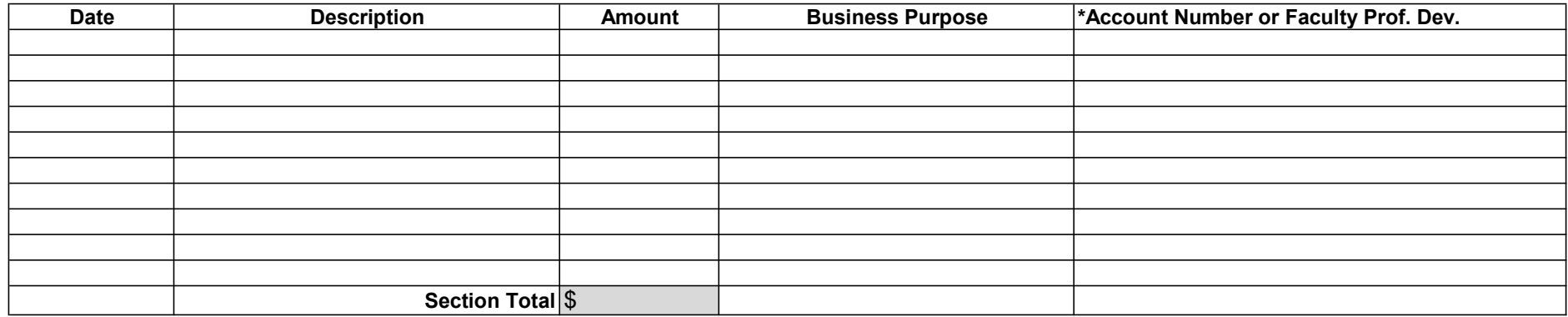

Attach All Receipts. If you are requesting mileage as a part of this request, input mileage x rate under description and enter total under Amount.

## For Per Diem Meal and Incidental (M&IE) Rates within the U.S.: FOLLOW THESE STEPS AND COMPLETE THE TABLE BELOW

Click on http://www.gsa.gov/portal/content/104877. Enter the State and City of the Conference. Locate the M&IE in the last column in the light blue bar. Go to #5 under Footnotes and click on the Breakdown of M&IE Expenses for breakfast, lunch, dinner, and incidentals. Use this chart to enter the daily Per Diem rate listed above. DO NOT include meals provided by the conference or a third party in the M&IE row of the chart below. First and Last Day of Travel are calculated at 75% of the total (see chart).

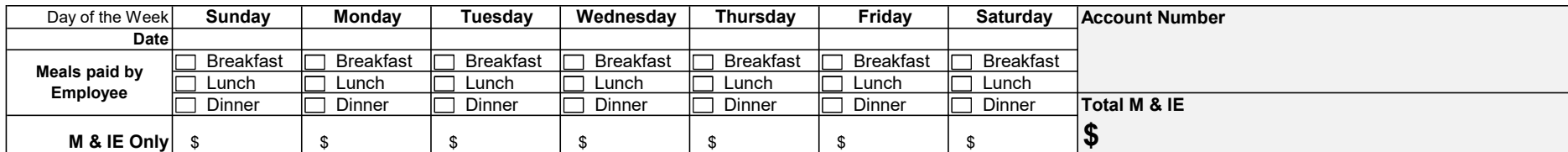

Do Not Attach Receipts

## Grand Total (Pay this Amount) \$

I certify that this is a true report of my expenses. I controlled the reserve that this is a true report of my expenses.

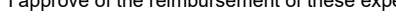

GRCC

Date:

Employee Signature Supervisor/Dean's Signature Supervisor/Dean's Signature

## Date:

Note: After supervisor approval, form can be sent back to employee. Employee is then responsible for submitting form and receipts electronically to Financial Services. See instructions at www.grcc.edu/financeandadministration. \*If this information is missing, your request will be returned to you. Updated 4/30/18